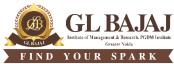

Plot No. 2, Knowledge Park-III, Greater Noida (U.P.) –201306

## POST GRADUATE DIPLOMA IN MANAGEMENT (2023-24) END TERM EXAMINATION (TERM -I)

Subject Name: Excel for Managers
Sub. Code: PG15

Time: 02.00 hrs
Max Marks: 40

## Note:

- 1. Question 1 is compulsory. Other questions are having internal choice. Each question carries 8 marks.
- 2. Fill your details on the first worksheet of given Excel file.
- 3. Solve each question in respective sheet only.
- 4. Save the Excel file using "Full Name\_Admission No.\_Section" for example (ramkishan PGDM23123 A)
- 5. Students are supposed to submit the soft copies using a Pen Drive. Sharing of PD for submitting final answer file is not allowed.

## Kindly write the all the course outcomes as per your TLEP in the box given below:

- 1 To develop a sound understanding of Excel among the students.
- 2 To equip students with necessary, excel data analysis and automation tools to have them better learn its usage in corporate daily life.
- 3 Using Excel in everyday activity to understand complicated data
- 4 Finally, to enable students to acquire the knowledge of excel formulas and functions and develop an understanding of the implementation of excel operations in managing personal and professional data using excel spreadsheets.

| SECTION - A           |                         |  |
|-----------------------|-------------------------|--|
| $8 \times 5 = 5$ Mark | <b>I</b> arks           |  |
| СО                    | Bloom's<br>Level        |  |
| es"<br>d" of at       | All<br>Question<br>s L6 |  |
|                       |                         |  |
| cO2                   |                         |  |
|                       |                         |  |

| Or Q. 2: (B). Task 1: Prepare a new dataset that combines "Sales," "Marketing," and "R&D" expenses into a single category named "Business Development." Group "Operations" and "IT" expenses into a category named "Infrastructure." Include "HR," "Finance," and "Legal" expenses as is. Provide the new total expenses for each category in the revised dataset. | CO2 |
|----------------------------------------------------------------------------------------------------|-----|
| Task 2: Create a pie chart to visualize the distribution of expenses based on the revised dataset as shown in the picture. <b>Use Data Sheet Q. 2 (B)</b>                                                                                                    |     |
| Q. 3: (A). Task 1: In this dataset, the "Item Cost" column represents the cost of various items, and the "Sales Tax Rate" is fixed at 5%. Use the absolute cell referencing technique to calculate the total cost, including Sales Tax, for each item in the "Item Cost" column.                                                                                   | CO3 |
| Task 2: Convert the range into Table. Add a Total row and select the average for each column. Use Data Sheet Q. 3 (A)                                                                                                    |     |
| Or                                                                                                    |     |
| Q. 3: (B). You've taken out a loan to purchase a car. The loan amount is \$20,000 with an annual interest rate of 6%, and the loan term is 5 years.  a) Calculate the monthly loan payment (EMI)                                                                                                    | CO3 |
| <ul><li>b) determine how much of your first monthly payment goes toward paying interest</li><li>c) calculate the principal portion of your second monthly payment.</li></ul>                                                                                                    |     |
| d) You deposit \$1,00 at the end of every month. Calculate the future value of your investment after 10 years, given the 4% annual interest rate.  Use Data Sheet Q. 3 (B)                                                                                                    |     |
| Q. 4: (A). Use Data Sheet Q.4 (A) and given the below answer: - a) How many properties in the dataset are categorized as "Apartment" in the                                                                                                    | CO3 |
| <ul><li>"BusinessType" column and are insured against "Earthquake"</li><li>b) What is the total insured value of properties categorized as "Office Bldg" in the "BusinessType" column, and insured against "Earthquake"</li></ul>                                                                                                    |     |
| c) What is the average insured value of properties that are insured against "Earthquake" in the "Earthquake" column and are categorized as "Apartment" in the "BusinessType" column?                                                                                                    |     |
| d) What is the total insured value of properties categorized as "Farming" in the "BusinessType" column and not insured against either "Earthquake"                                                                                                    |     |
| Or                                                                                                    |     |
| Q. 4: (B). Use Data Sheet Q.4 (B) and given the below answer: -                                                                                                    |     |
| a) Calculate the number of orders in the dataset where the product category is "Office Supplies," the segment is "Corporate," and the profit is negative (less than 0).                                                                                                    | CO3 |
| b) Determine the total sales amount for orders where the product category is either "Technology" and Region is "South".                                                                                                    |     |
| c) Determine the total profit for orders where the segment is "Consumer," and discount is greater than or equal to 0.3.                                                                                                    |     |
| d) Calculate the average quantity where the sub-category is "Phones" and Shipping mode is "Standard Class".                                                                                                    |     |
| Q. 5: (A). Use Data Sheet Q.5 (A) and given the below answer: -                                                                                                    |     |
| a) How many days it take to ship product? Calculate diffrence between order date and shipping date by using Excel function. Answer in column Q.                                                                                                    | CO4 |
| b) Write the cusomer full name by using Excel function in column R.                                                                                                    |     |

c) Each product ID consists of three parts separated by hyphens (-). The first part represents the product category, the second part represents the subcategory, and the third part represents a unique product identifier. write a function (in column S) to extract only the sub-category part from each of the given product IDs.
d) If length of the text in Category column is equal to 15, write "Office Supplies" otherwise write "NA" in column T.
Or
Q. 5: (B). Use Data Sheet Q.5 (B) and given the below answer: a) Find Average Sales Amount
b) Find Median Profit
c) How many modes are there in the Quantity column? Display all modes with the help of function.

## Kindly fill the total marks allocated to each CO's in the table below:

d) Find Standard Deviation of Discount Column.

| COs | Marks Allocated |
|-----|-----------------|
| CO1 | 8 Marks         |
| CO2 | 8 Marks         |
| CO3 | 8 Marks         |
| CO4 | 8 Marks         |

(Please ensure the conformity of the CO wise marks allocation as per your TLEP.)

Blooms Taxonomy Levels given below for your ready reference:

**L1= Remembering** 

L2= Understanding

L3 = Apply

L4= Analyze

L5= Evaluate

**L6= Create**